## Аннулирование заказа на доставку рецептов

Для аннулирования заказа на доставку рецептов необходимо на форме «Заказ» нажать кнопку «Аннулировать». Кнопка «Аннулировать» доступна пока не добавлена позиция в блоке «Доставка».

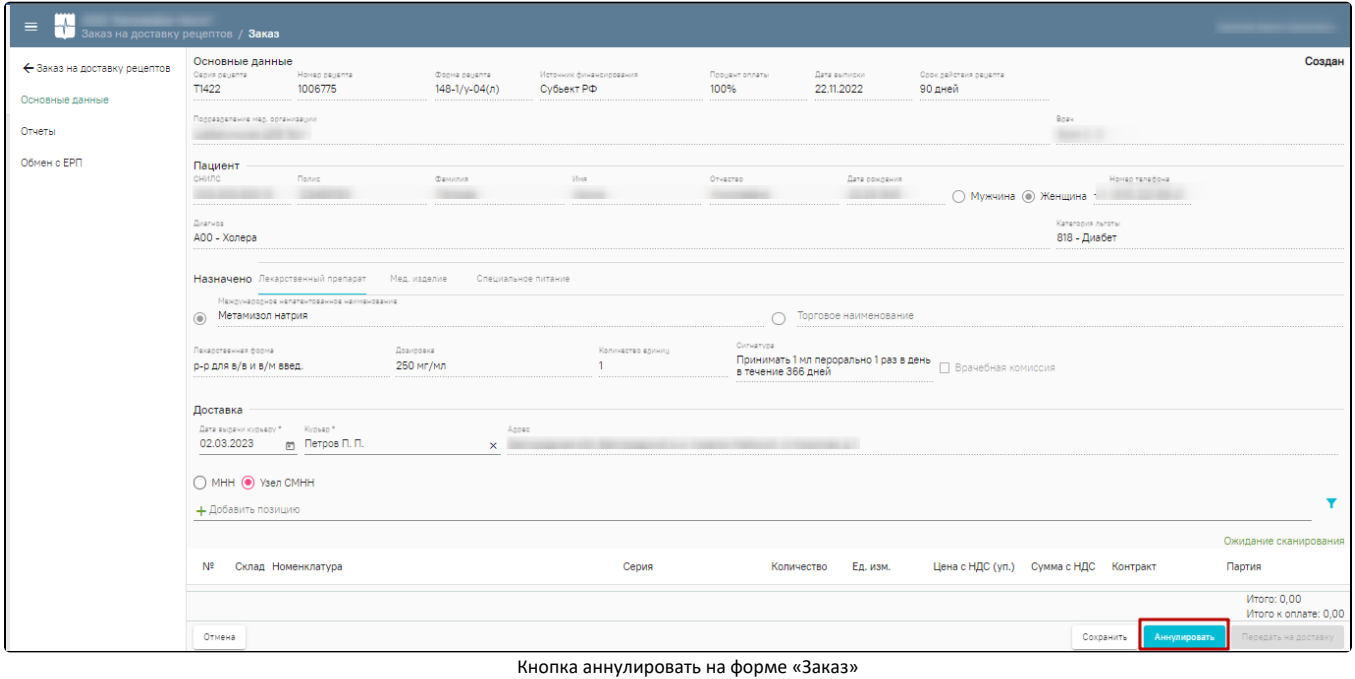

Аннулирование заказа на доставку рецепта осуществляется аналогично [аннулированию рецепта.](https://confluence.softrust.ru/x/8JKnCg)